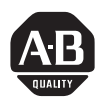

## **ControlNet Communication Interface Card (Catalog Numbers 1784-KTC and 1784-KTCX) Series B**

## **To the Installer**

Use this document to install and use the 1784-KTC and 1784-KTCX Communication Interface cards. In this document, we refer to both the 1784-KTC and 1784-KTCX cards collectively as 'KT*c* card'. When one card is different from the other, this document individually calls out the cards by name.

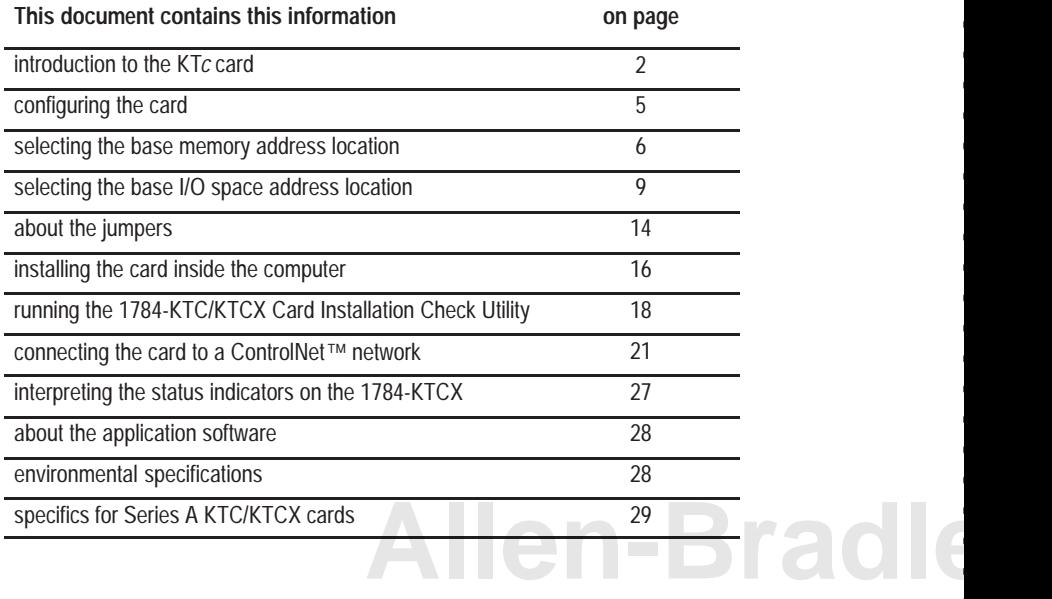

If you are connecting a KTCX card directly to a ControlNet network you also need this documentation:

- ControlNet Tap Installation Instructions, publication 1786-2.3
- ControlNet Cable Planning and Installation Manual, publication 1786-6.2.1

#### **Important User Information**

Because of the variety of uses for the products described in this publication, those responsible for the application and use of this control equipment must satisfy themselves that all necessary steps have been taken to assure that each application and use meets all performance and safety requirements, including any applicable laws, regulations, codes and standards.

The illustrations, charts, sample programs and layout examples shown in this guide are intended solely for purposes of example. Since there are many variables and requirements associated with any particular installation, Allen-Bradley does not assume responsibility or liability (to include intellectual property liability) for actual use based upon the examples shown in this publication.

Allen-Bradley publication SGI-1.1, *Safety Guidelines for the Application, Installation, and Maintenance of Solid State Control* (available from your local Allen-Bradley office), describes some important differences between solid-state equipment and electromechanical devices that should be taken into consideration when applying products such as those described in this publication.

Reproduction of the contents of this copyrighted publication, in whole or in part, without written permission of Allen-Bradley Company, Inc., is prohibited.

Throughout this document we use notes to make you aware of safety considerations:

**ATTENTION:** Identifies information about practices or circumstances that can lead to personal injury or death, property damage or economic loss.

Attention statements help you to:

• identify a hazard

**!**

- avoid the hazard
- recognize the consequences

**Important:** Identifies information that is critical for successful application and understanding of the product.

## **Introducing the 1784-KTC and -KTCX Communication Interface Cards**

<span id="page-1-0"></span>The KT*c* Communication Interface cards let a 16-bit ISA- or 32-bit EISA-compatible computer communicate directly with Allen-Bradley ControlNet products.

## **Compliance to European Union Directives**

This product has the CE mark (on its packaging) and is approved for installation within the European Union and EEA regions. It has been designed and tested to meet the following directives.

## **EMC Directive**

This product is tested to meet Council Directive 89/336/EEC Electromagnetic Compatibility (EMC) and the following standards, in whole or in part, documented in a technical construction file:

- EN 50081-2EMC Generic Emission Standard, Part 2 Industrial Environment
- EN 50082-2EMC Generic Immunity Standard, Part 2 Industrial Environment

This product is intended for use in an industrial environment.

#### **Low Voltage Directive**

This product is tested to meet Council Directive 73/23/EEC Low Voltage, by applying the safety requirements of EN 61131–2 Programmable Controllers, Part 2 – Equipment Requirements and Tests.

For specific information required by EN 61131-2, see the appropriate sections in this publication, as well as the following Allen-Bradley publications:

- Industrial Automation Wiring and Grounding Guidelines For Noise Immunity, publication 1770-4.1
- Guidelines for Handling Lithium Batteries, publication AG-5.4
- Automation Systems Catalog, publication B111

## **[Allen-Bradley](https://industrialautomation.co/product-category/allen-bradley/page/2311/)**

<span id="page-3-0"></span>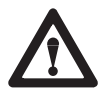

**ATTENTION:** This digital apparatus does not exceed the Class A limits for radio noise emissions from digital apparatus set out in the Radio Interference Regulations of the Canadian Department of Communications.

Le présent appareil numérique n'émet pas de bruits radioélectriques dépassant les limites applicables aux appareils numériques de la class A prescrites dans le Règlement sur le brouillage radioélectrique édicté par le ministère des Communications du Canada.

## **Handling the Card**

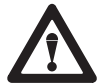

**wrist-strap grounding deviceATTENTION:** The KT*c* uses CMOS technology, which is highly sensitive to electrostatic discharge (ESD). ESD may be present whenever you are handling the KT*c*. Handling a card without any ESD protection can cause internal circuit damage that may not be apparent during installation or initial use. A grounding wrist strap has been shipped with the KT*c* to be worn during the installation procedure. Instructions for use of the strap are found on the back of its package.

Take these precautions to guard against ESD damage:

- Before handling the card, be sure to wear the provided static strap and touch a grounded object to discharge any built-up static charge.
- Avoid touching the backplane connector or interface connector pins located on the KT*c* card.
- If the card is not in use, store it in the anti-static clamshell that the card was shipped in.

**Important:** Remember, a computer with ac power disconnected is *not*<sup>a</sup> grounded object.

You are now ready to configure your KT*c* card.

## **Configuring the KT***c* **Card Hardware**

Before you install the KT*c* card inside your computer, you must set the card's physical addresses for the:

- ROM I/O expansion area of the host processor's system memory—so the KT*c* card and the host computer can exchange data through the dual-port interface. This is the **base memory address**.
- host processor's I/O map—so the KT*c* card's I/O devices can receive commands from the host computer. This is the **base I/O space address**.

You can have as many as 4 KT*c* cards in one computer as long as each has different base memory and base I/O space addresses.

To configure these addresses, you set switches on the KT*c* card. The KT*c* card comes factory-set with these addresses:

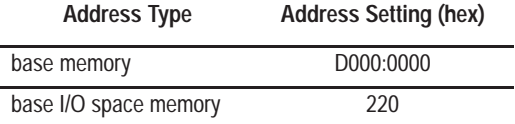

**Important:** When deciding which addresses to use, remember that:

• each card in your computer must have unique addresses

If another card in the host computer is using one or both of the factory-set addresses, you must change a card's switch settings to an available address.

• the card must have a unique base memory address

<span id="page-4-0"></span>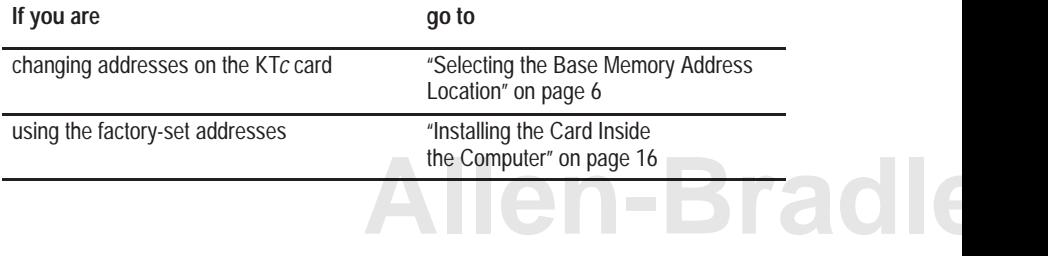

#### <span id="page-5-1"></span>**Selecting the Base Memory Address Location**

The host computer and the KT*c* card exchange data via a dual-port interface. The dual-port interface is 16 Kbytes long and it begins at the specified base memory address location.

The KT*c* card comes set to memory address D000:0000. You may find that this selected memory address has been allocated to other interface cards or expansion memory cards you have installed in your computer system. If this occurs, change the switch settings to an available memory address.

To select a new base memory address:

- **1.** Pick an available address from the ROM I/O adapters area of the host computer's memory. Be sure to choose a block that is 16 Kbytes long.
- **2.** Use Worksheet A to select a new memory address for the KT*c* card.
- **3.** Use Worksheet B to determine the proper switch settings.

Follow this guide to properly set your switches.

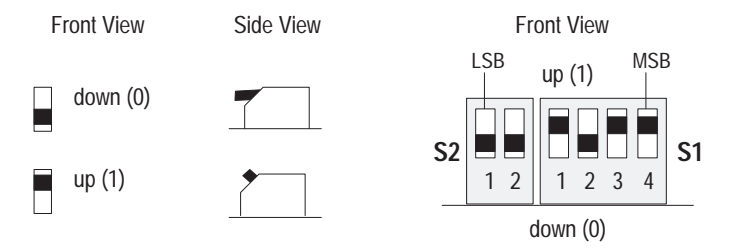

- **4.** Fill in Worksheet C after you've determined your switch settings.
- <span id="page-5-0"></span>**5.** Follow the instructions that begin on page [11.](#page-10-0)

#### **Worksheet ABase memory allocation worksheet**

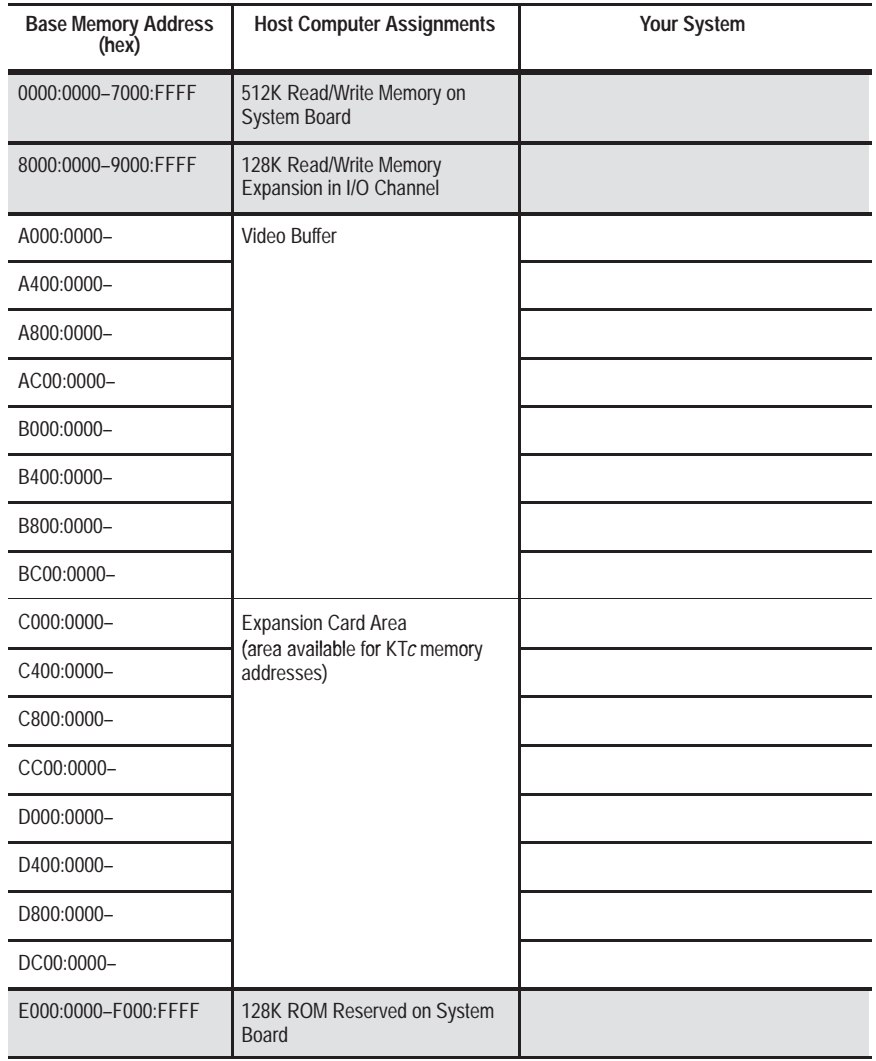

## **[Allen-Bradley](https://industrialautomation.co/product-category/allen-bradley/page/2311/)**

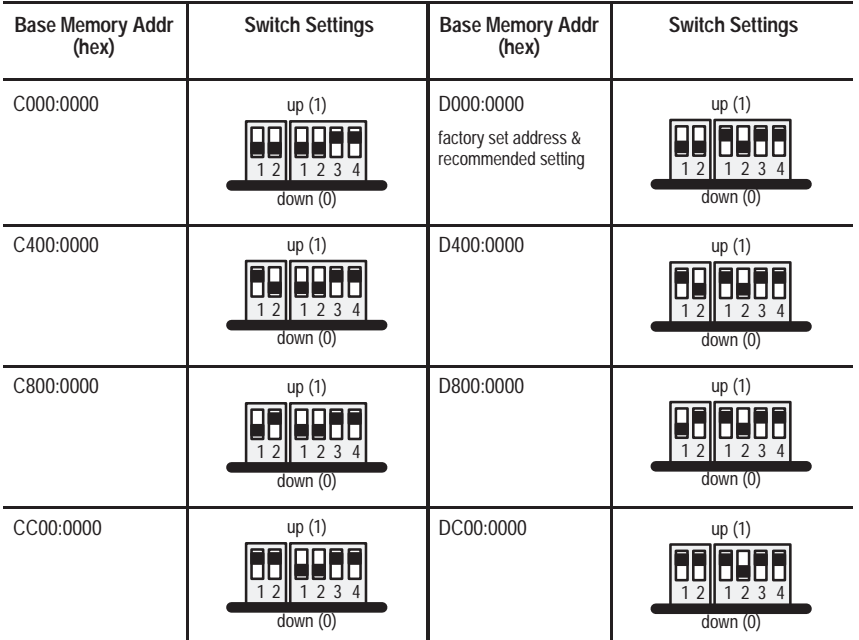

#### **Worksheet BKT***c* **switch settings**

#### **Worksheet CYour base memory address**

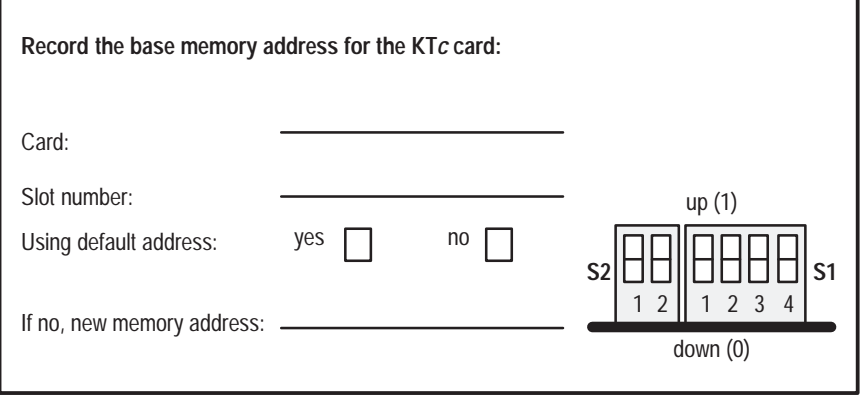

#### **Selecting the Base I/O Space Address Location**

The host addresses I/O devices on the KT*c* card by using their I/O space address. The host addresses individual devices through registers that have addresses based on the I/O space base address. The registers are 2 bytes long.

The KT*c* card comes set to base I/O space address 220. You may find that this selected address has been allocated to other interface cards or expansion memory cards you have installed in your computer system. If this occurs, change the switch settings to an open address.

To select a new base I/O space address:

**1.** Pick an available address from the I/O map area of the host computer's memory. Be sure to choose a block that is 2 bytes long.

**Important:** Each KT*c* card requires 2 bytes of I/O space.

**2.** Use Worksheet D to select a new base I/O space address for the KT*c* card (i.e., to determine the switch settings for the new address).

Follow this guide to properly set your switches:

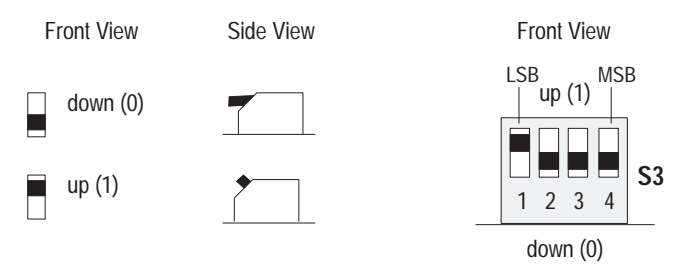

- **3.** Fill in Worksheet E after you've determined your switch settings.
- **4.** Follow the instructions that begin on page [11.](#page-10-0)

<span id="page-8-0"></span>**Important:** When selecting configuration settings, check for conflicts with other interface cards and system memory. If there is a conflict, the system will not operate properly.

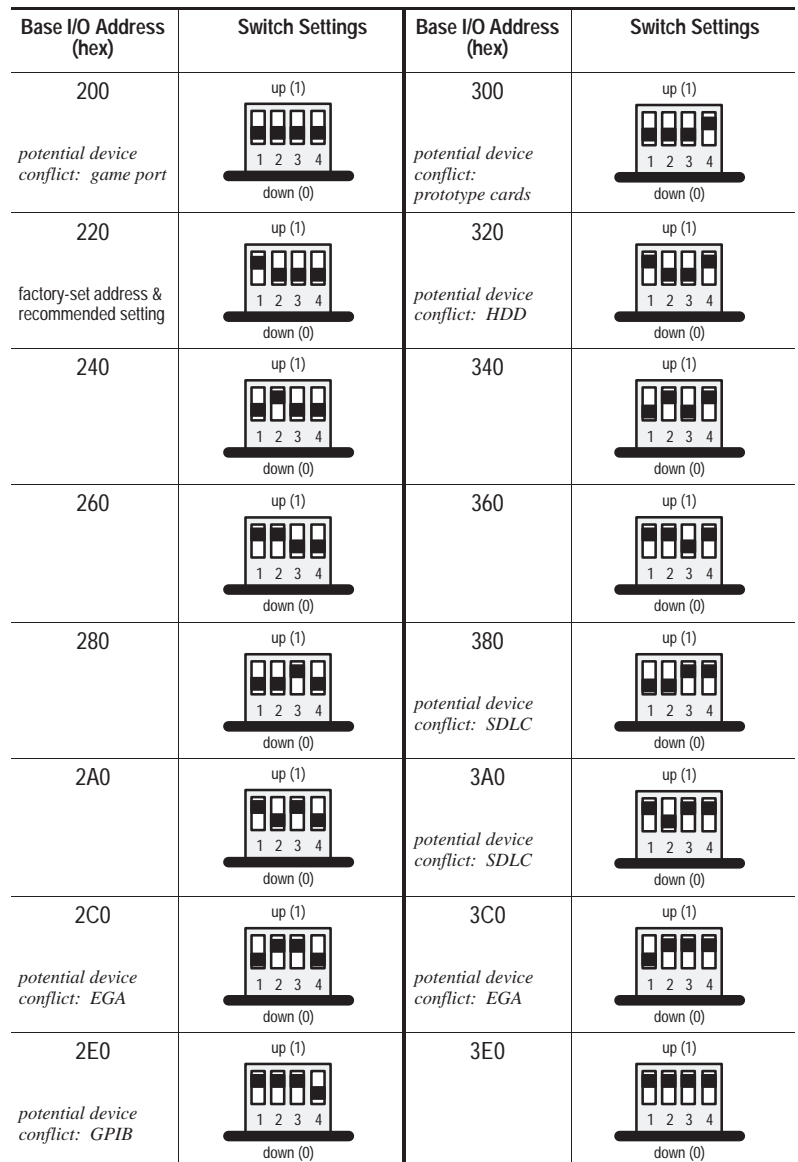

## **Worksheet DKT***c* **switch settings**

#### <span id="page-10-0"></span>**Worksheet EYour base I/O space address**

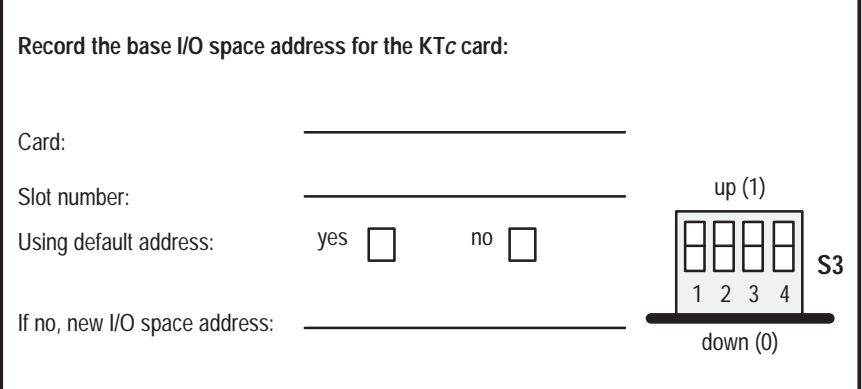

## **Setting the Card's Switches**

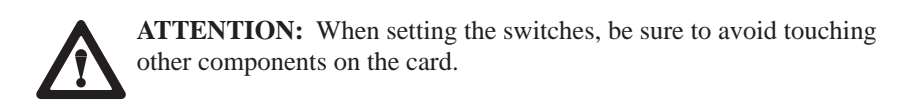

- **1.** Follow the card handling instructions on pag[e4.](#page-3-0)
- **2.** Remove the KT*c* card from the anti-static clamshell.

**Important:** When selecting configuration settings, check for conflicts with other interface cards and system memory. If there is a conflict, the host computer will not operate properly.

If you have a 386, 486, or Pentium host computer, you must find a way to disable caching and shadow memory for at least the 16K of memory space occupied by each KT*c*. This can usually be accomplished through your CMOS setup program or memory manager, and must be done *before* running applications with the KT*c* cards.

# **Allen-B**

**3.** If you are using the card's **default memory address setting**, go to step 4.

If you are setting a **new base memory address**, set the switches to either up or down to reflect the selected address from Worksheet C.

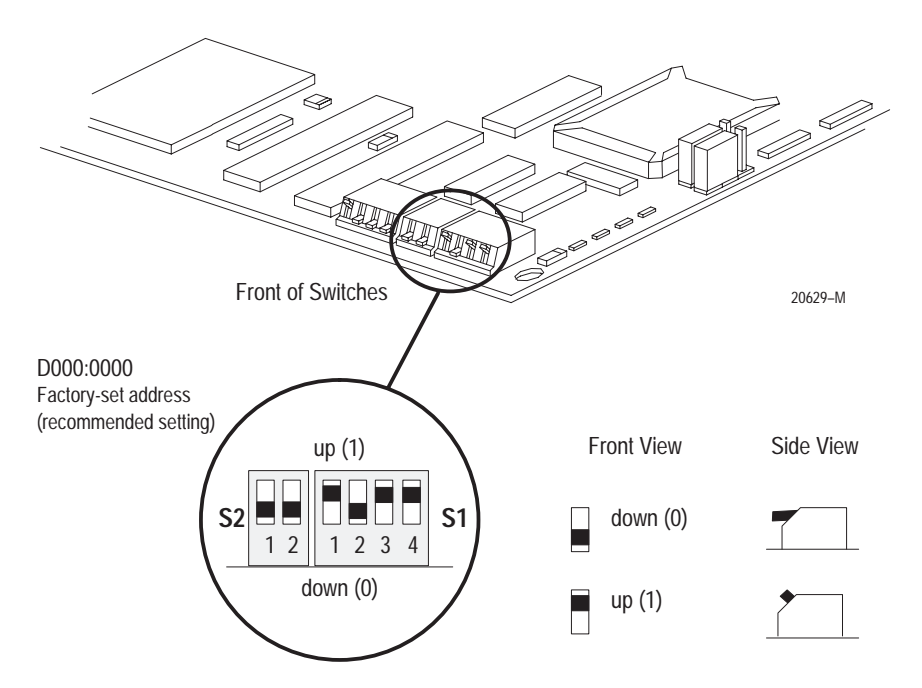

**4.** If you are using the card's **default base I/O space address setting**, go to the next section, Installing the Card Inside the Computer.

If you are setting a **new base I/O space address**, set the switches to either up or down to reflect the selected address from Worksheet E.

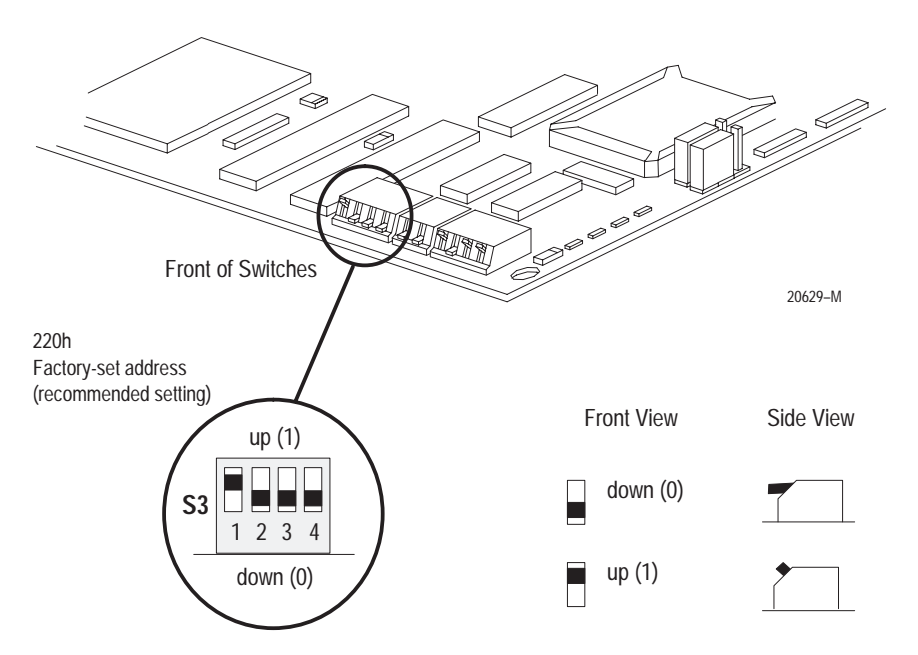

## **[Allen-Bradley](https://industrialautomation.co/product-category/allen-bradley/page/2311/)**

## **About the Jumpers**

**Important:** When you receive your KT*c* card, the jumpers are in the default positions, as shown in Figure 1. Do **not** alter these positions. See Figur[e 2 f](#page-14-0)or an explanation of these jumpers.

<span id="page-13-0"></span>**Figure 1 Series B KTC/KTCX jumpers**

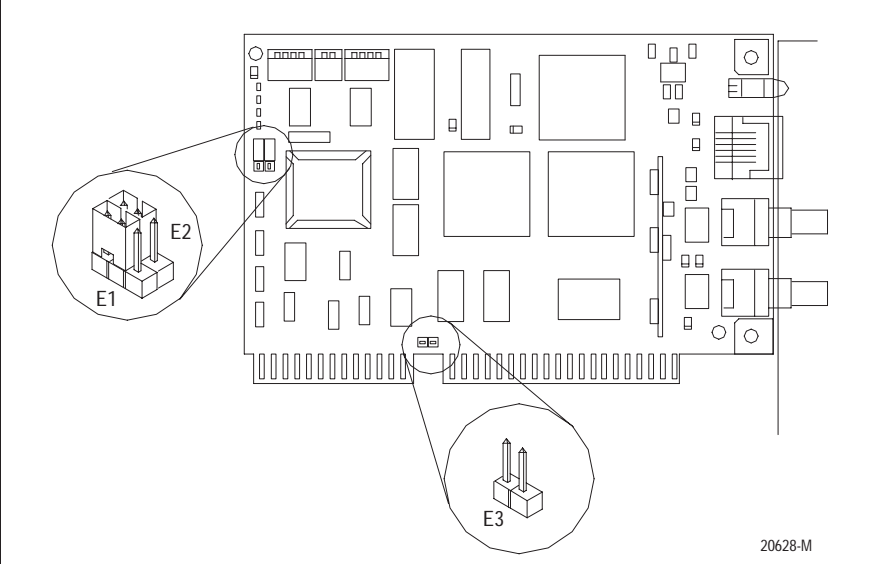

#### <span id="page-14-0"></span>**Figure 2 Series B Jumper Explanations**

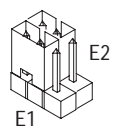

- Use these jumper positions for:
- Normal card operation
- Field flash upgrade of card's main code

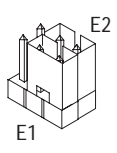

Use these jumper positions for: – Field flash upgrade of card's boot code

**IMPORTANT:** All other E1 and E2 jumper combinations are illegal. Unknown card operation will result.

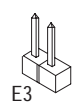

When installed, use this jumper to latch certain address lines that some 286 machines and older may not latch.

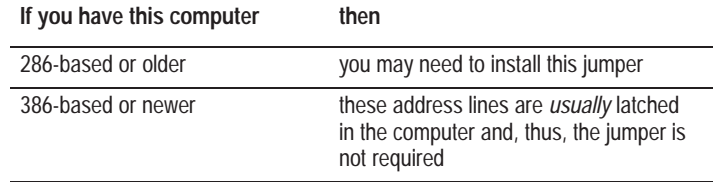

# **[Allen-Bradley](https://industrialautomation.co/product-category/allen-bradley/page/2311/)**

## <span id="page-15-1"></span>**Installing the Card Inside the Computer**

**Important:** Make sure you know how to:

- install hardware in your computer
- configure the computer's options before you install the KT*<sup>c</sup>*

Consult your computer's documentation for specific information.

You need a Phillips-head or a flat-head screwdriver, depending on your system.

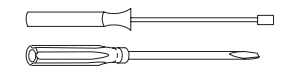

To install the card:

- gain access to the computer's expansion slots
- insert the card into the computer

**Important:** The Series B KT*c* card is 4.2" high (by 6.25" long) and meets the ISA 8-bit add-on card height requirement. The Series A KT*c* card is 4.7" high and will not fit in all computers.

#### **Accessing the Computer's Expansion Slots**

To install the KT*c*, you must access the computer's expansion slots. Refer to your computer's user guide for instructions on how to:

- **1.** Power down the host computer by turning off the power switch.
- **2.** Remove the computer's cover.
- **3.** Select a vacant 16- or 32-bit expansion slot.

**Important:** The KT*c* will function only in a 16- or 32-bit ISA/EISA expansion slot.

<span id="page-15-0"></span>**4.** Remove the slot's expansion cover by loosening the screw on the back (rear bracket) of the computer.

#### **Inserting the Card**

To insert the card inside the computer:

- **1.** Follow the card handling instructions on pag[e 4.](#page-3-0)
- **2.** Make sure you have correctly set all of the switches on the card.
- **3.** Insert the KT*c* into the edge connector and tighten the expansion slot screw.
- **4.** Turn on the computer to make sure it comes up correctly.

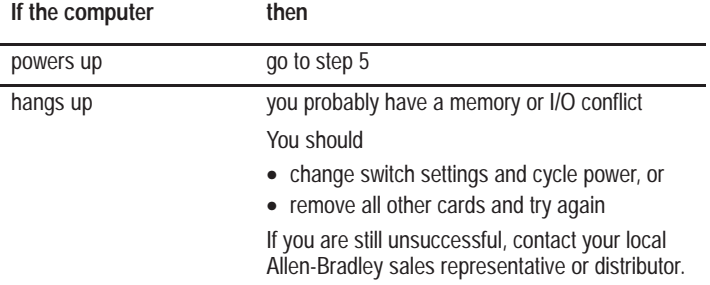

**5.** Replace the CPU cover (when computer comes up correctly).

**17**

**Allen-Bradl** 

## **Running the 1784-KTC/KTCX Card Installation Check Utility**

Run the installation check utility *before you connect to the network* to make sure that your KT*c* card has been properly installed. Follow these steps:

**1.** Place the utility disk in drive A of the host computer.

If you are running the utility software from another drive, use the appropriate drive letter.

**2.** At the DOS prompt, type:

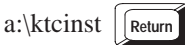

You see a screen similar to this one:

```
1784-KTC/KTCX Card Installation Check Utility
                         Version 1.XX — DD-MMM-YY
               Copyright 1996 Allen-Bradley Company, Inc.
Usage: KTCINST NetworkAddress [IOaddress]
  NetworkAddress = KTC/KTCX Network Address, in hex
  IOaddress = KTC/KTCX I/O base address (Default 220), in hex
In order to run the KTC/KTCX installation utility, you must specify the
network address and the I/O address, if other than 220.
For a network address of 3 and I/O address of 260, type:
                 KTCINST 3 260
For a network address of 2 and I/O address of 220 (default), type:
                KTCINST 2C: \setminus
```
**3.** Type:

a:\ktcinst 8 ||Return \cdot (where 8 is the network address you've selected)

You see:

<span id="page-17-0"></span>Warning.. Make sure that the card is not connected to a network. Press any key.

**4.** Press any key.

You see a similar message:

Succeeded Make sure that the card is not connected to a network. Succeeded Hard resetting KTC/KTCX.

#### **5.** Recheck the I/O address if hard resetting fails.

Succeeded I/O Address: 220, Dual Port Address: D000:0000 Are these your intended address settings? [y/n]

#### **6.** Press **Y** for yes or **N** for no.

You see a similar message:

```
Boot code version: 0.23 5/16/94, Serial #: 4294967295 (FFFFFFFFh)
           Main code version: 0.43 9/30/94
Succeeded Testing dual-port interface.
```
If this test fails, contact your local Allen-Bradley sales representative or distributor.

Waiting.. Soft resetting KTC/KTCX as network address 8. Press any key.

The utility initializes the network media access controller.

**7.** Press any key.

You see a similar message:

Succeeded Soft resetting KTC/KTCX as network address 8.

If this test fails, make certain that you are not connected to a network. Contact your local Allen-Bradley sales representative or distributor.

Waiting.. Setting KTC/KTCX to online. Press any key.

The utility tests the card's ability to connect to the network.

## **[Allen-Bradley](https://industrialautomation.co/product-category/allen-bradley/page/2311/)**

**8.** Press any key.

You see:

Succeeded Setting KTC/KTCX to online. KTCX LEDs should show flashing red.

Flashing red LEDs indicate that the card can communicate on a network, if it's connected to a network.

If this test fails, contact your local Allen-Bradley sales representative or distributor.

Waiting.. Setting KTC/KTCX to offline. Press any key.

The utility takes the card off of the network.

**9.** Press any key

You see:

Succeeded Setting KTC/KTCX to offline. KTCX LEDs should show flashing green.

Flashing green LEDs indicate that the card successfully made the transition from online to offline, i.e., from simulating network communication to operating independently.

If this test fails, contact your local Allen-Bradley sales representative or distributor.

```
Waiting.. Resetting KTC/KTCX. Press any key.
```
The utility re-initializes the card.

**10.** Press any key.

You see:

Succeeded Resetting KTC/KTCX. KTCX LEDs should alternate green and red. Test of KTC/KTCX's basic functionality succeeded. Installation successful.

Alternate green and red LEDs indicate that your card reset successfully.

If this test fails, contact your local Allen-Bradley sales representative or distributor.

## **Connecting the Card**

After you have installed the card, you can connect it:

- to a device already connected to the ControlNet network (page [23\)](#page-22-0)
- $\blacksquare$  directly to a ControlNet network, which requires a tap (page [26\)](#page-25-0)

Figure 3 shows the KTC card connector.

#### **Figure 3 1784-KTC card connector**

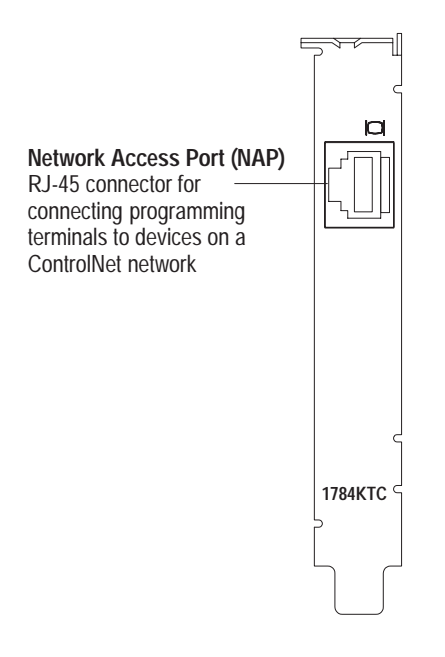

<span id="page-20-0"></span>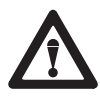

**ATTENTION:** Do not use the KT*c* card to connect to more than onenetwork at a time. Attempting to connect to a second network will cause erratic operation of your communication system.

# **[Allen-Bradley](https://industrialautomation.co/product-category/allen-bradley/page/2311/)**

Figure 4 shows the KTCX card connectors.

#### **Figure 4 1784-KTCX card connectors**

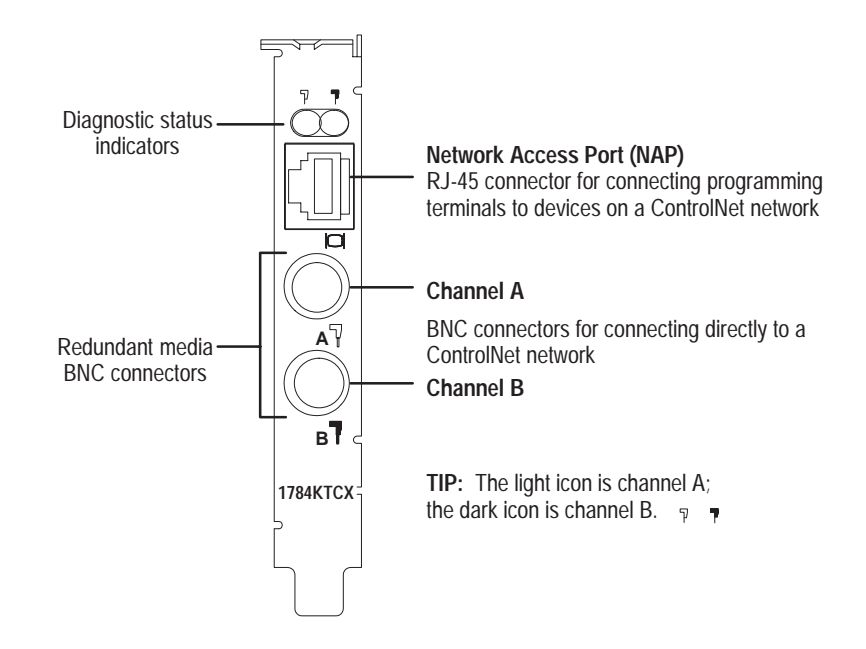

See page [27 f](#page-26-1)or information about status indicators. Indicators diagnose only redundant media BNC connections.

**Important:** If you are using a non-redundant cabling system, all ControlNet devices must be on the same channel, channel A.

## <span id="page-22-0"></span>**Connecting to a Device on the ControlNet Network**

By using the KT*c* card's RJ-45 connector (known as the network access port or NAP), you can connect the KT*c* card to a ControlNet network, without a tap, through a programmable controller, I/O adapter, 1770-KFC, or another KTCX card (Figure [6 a](#page-24-0)nd Figure [7\)](#page-25-0).

The 1786-CP cable (Figure 5) connects a portable host computer to another computer; it has two RJ-45 8-pin connectors.

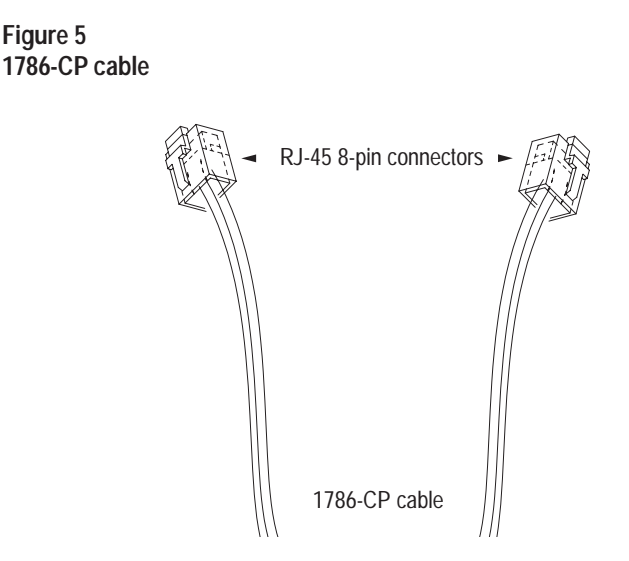

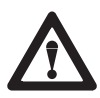

**ATTENTION:** Use the **1786-CP** cable when connecting a programming terminal to the network through the network access port (NAP); using another cable could result in possible network failures.

# **[Allen-Bradley](https://industrialautomation.co/product-category/allen-bradley/page/2311/)**

Table A shows the wiring for the cable.

#### **Table AWiring for 1786-CP connector cable**

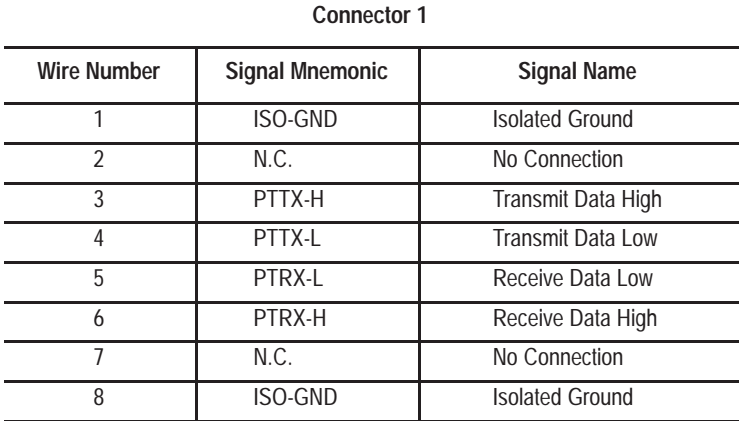

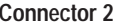

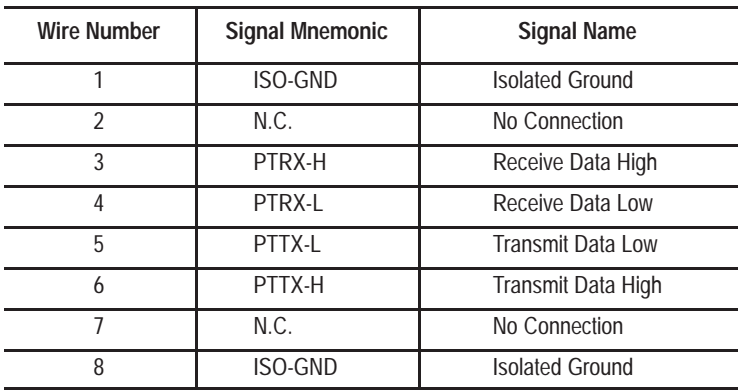

#### <span id="page-24-0"></span>**Figure 6**

**Connecting a portable host computer to a ControlNet network through a programmable controller or an I/O adapter**

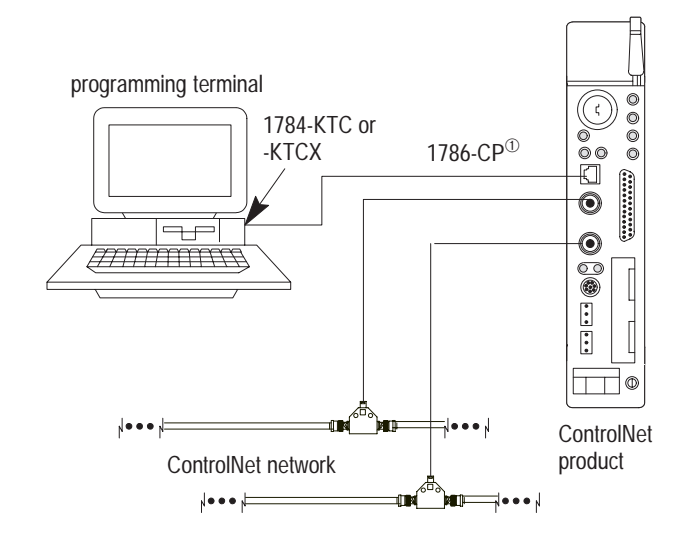

 $^{\circ}$  The 1786-CP cable can be plugged into any ControlNet product's NAP to provide programming capability on the ControlNet network. A programming terminal connected through this cable is counted as a node and must have a unique address.

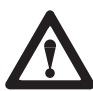

**ATTENTION:** If you connect the product to a cable system that does not support redundant media, connect the tap dropline to the BNC connector labeled channel A. Channel B is left open.

If the cable system is redundant, connect the product such that all devices on the network use the same cable for the same channel. That is, all channel A connectors connect to one cable; all channel B connectors connect to the other.

# **[Allen-Bradley](https://industrialautomation.co/product-category/allen-bradley/page/2311/)**

#### <span id="page-25-0"></span>**Figure 7 Connecting a portable host computer to ControlNet through a desktop host computer**

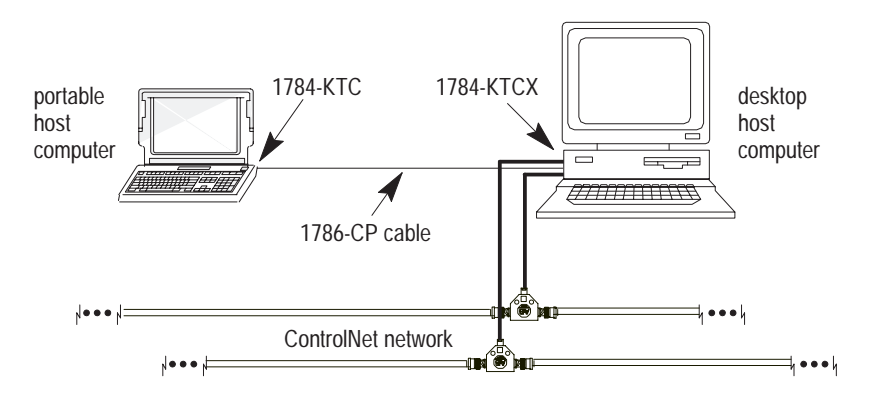

## **Connecting the Card Directly to the ControlNet Network**

To connect the card directly to a ControlNet network as shown below, follow the instructions in these publications:

- ControlNet Tap Installation Instructions, publication 1786-2.3
- ControlNet Cable Planning and Installation Manual, publication 1786-6.2.1

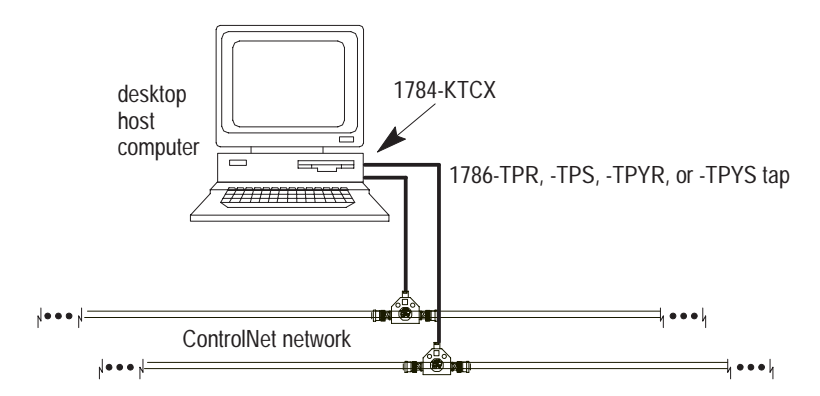

## <span id="page-26-1"></span>**Interpreting the Status Indicators on the 1784-KTCX**

The status indicators on the KTCX card give you information about the card and the network when you're connected via the BNC connectors.

Table B outlines the states, and explains what each state means to you and the action you should take, if any, to correct that state.

#### **Table BControlNet status interpretation**

- steady indicator is on continuously in the defined state.
- alternating the two indicators alternate between the two defined states at the same time (applies to both indicators *viewed together*). The two indicators are always in opposite states, out of phase.
- flashing the indicator alternates between the two defined states (applies to each indicator *viewed independent* of the other). If both indicators are flashing, they must flash together, in phase.

<span id="page-26-0"></span>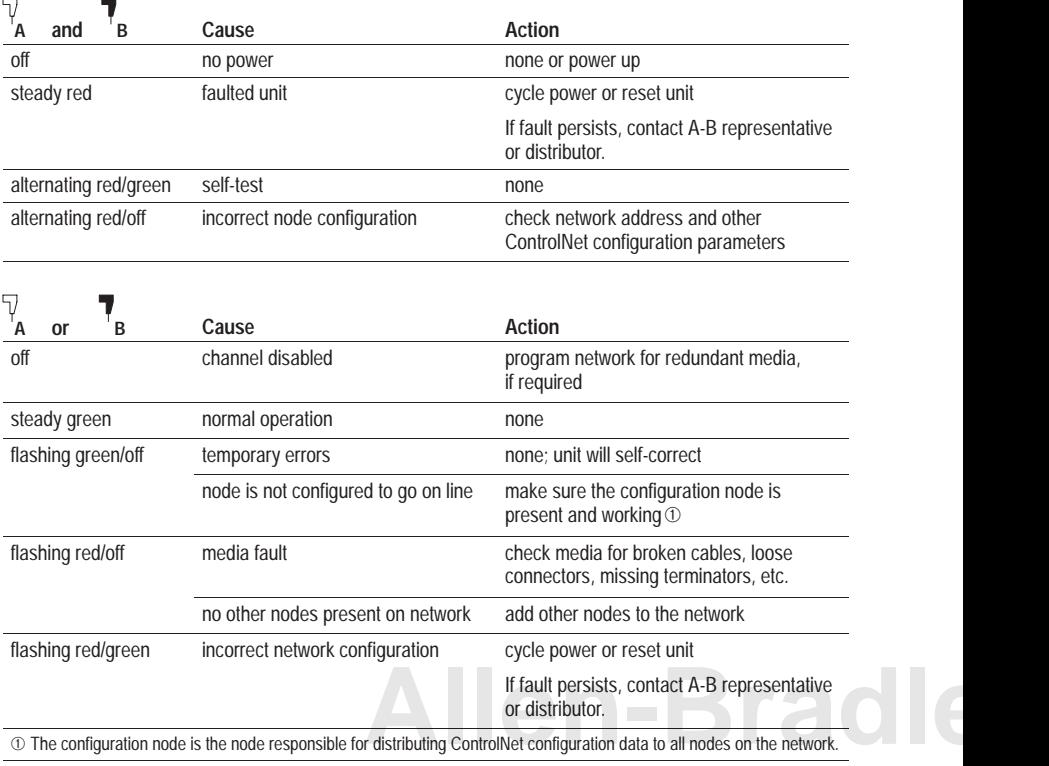

**Important:** When you have a cable connected to the network access port (NAP), the LEDs are meaningless.

## **About the Application Software**

The Allen-Bradley standard application programming interfaces (APIs) are INTERCHANGE<sup>™</sup>, WINtelligent LINX<sup>™</sup>, and RSLinx<sup>™</sup> software from Rockwell Software Inc. Contact your local Allen-Bradley sales representative or distributor for further information.

## **Environmental Specifications**

The operating parameters describe the environment within the KT*c* slot. Refer to the documentation for your computer for environmental requirements. The KT*c* card should not exceed those specifications.

<span id="page-27-0"></span>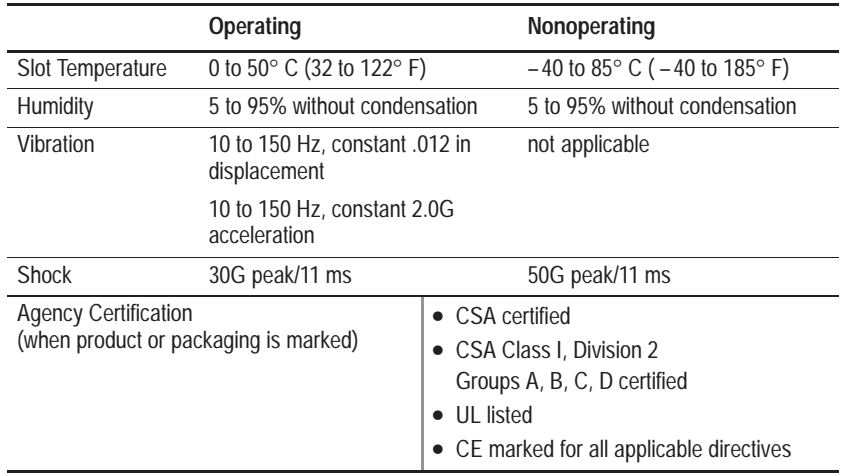

## **Appendix A: Series A KTC/KTCX Interface Cards**

If you have a Series A card, read this appendix to learn about how your Series A card differs from a Series B.

## **About the Series A Jumpers**

**Important:** Figure 8 shows a Series A KT*c* card jumpered in the default positions. Do **not** alter these positions. See Figur[e 9 f](#page-29-0)or an explanation of these jumpers.

#### **Figure 8 Series A KTC/KTCX jumpers**

<span id="page-28-0"></span>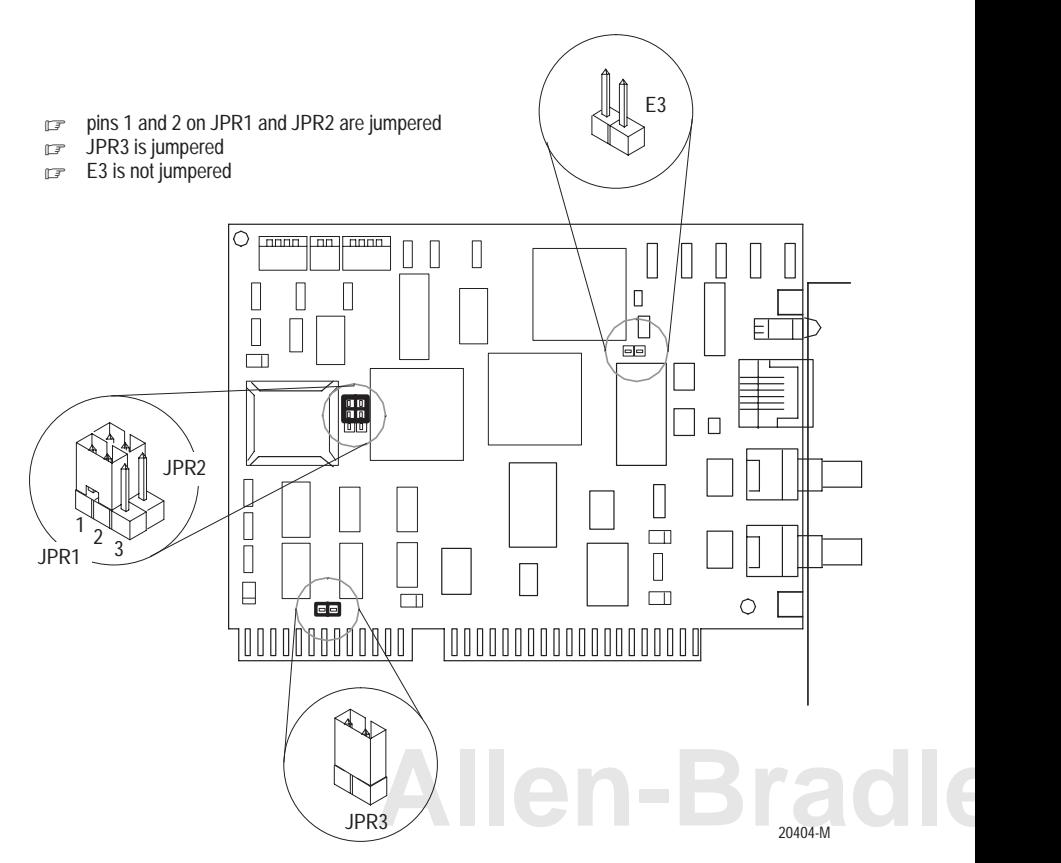

#### <span id="page-29-0"></span>**Figure 9 Series A Jumper Explanations**

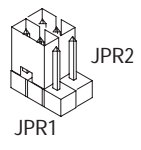

- Use these jumper positions for:
- Normal card operation
	- Field flash upgrade of card's main code

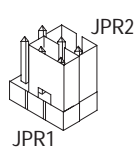

- Use these jumper positions for:
- Field flash upgrade of card's boot code

**IMPORTANT:** All other JPR1 and JPR2 jumper combinations are illegal. Unknown card operation will result.

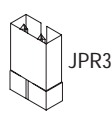

When installed, use this jumper to latch certain address lines that some 286 machines and older may not latch.

#### **If you have this computer then**

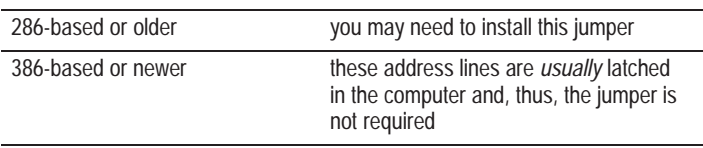

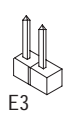

Use this jumper only during field flash upgrades.

**IMPORTANT:** This jumper must be installed during field flash upgrades. This jumper must be removed (uninstalled) during normal card operation.

#### **Selecting the Base Memory Address Location for a Series A Card**

**Important:** You cannot mix 8-bit and 16-bit cards within a 64K segment boundary. That is, a Series A KT*c* and KT/B cannot be placed in the same segment range of D000:0000 – DFFF:0000 or C000:0000 – CFFF:0000. The 8-bit card may not work in this setup. The two cards, Series A KT*c* (16-bit) and KT/B (8-bit), can be placed with one in the C000:0000 – CFFF:0000 range and one in the D000:0000 – DFFF:0000 range.

#### **Installing the Series A KTC/KTCX Card Inside the Computer**

**Important:** The Series A KT*c* card is 4.7" high and will not fit in all computers. The Series B KT*c* card is 4.2" high (by 6.25" long) and meets the ISA 8-bit add-on card height requirement.

#### **Inserting the Series A KTC/KTCX Card**

**Important:** If you have a Pentium processor and the computer won't boot from the hard drive after installation of the KTC/KTCX card, examine Pentium/SCSI incompatibility.

**[Allen-Bradley](https://industrialautomation.co/product-category/allen-bradley/page/2311/)**

ControlNet is a trademark of Allen-Bradley Company, Inc. INTERCHANGE, WINtelligent LINX, and RSLinx are trademarks of Rockwell Software Inc.

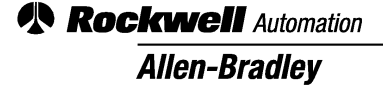

Worldwide representation.

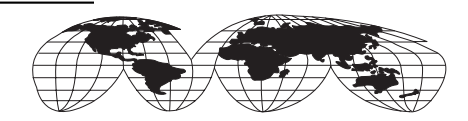

Argentina • Australia • Austria • Bahrain • Belgium • Brazil • Bulgaria • Canada • Chile • China, PRC • Colombia • Costa Rica • Croatia • Cyprus • Czech Republic • Denmark • Ecuador • Egypt • El Salvador • Finland • France • Germany • Greece • Guatemala • Honduras • Hong Kong • Hungary • Iceland • India • Indonesia • Ireland • Israel • Italy • Jamaica • Japan • Jordan • Korea • Kuwait • Lebanon • Malaysia • Mexico • Netherlands • New Zealand • Norway • Pakistan • Peru • Philippines • Poland • Portugal • Puerto Rico • Qatar • Romania • Russia–CIS • Saudi Arabia • Singapore • Slovakia • Slovenia • South Africa, Republic • Spain • Sweden • Switzerland • Taiwan • Thailand • Turkey • United Arab Emirates • United Kingdom • United States • Uruguay • Venezuela • Yugoslavia

Allen-Bradley Headquarters, 1201 South Second Street, Milwaukee, WI 53204 USA Tel: (1) 414 382-2000 Fax: (1) 414 382-4444